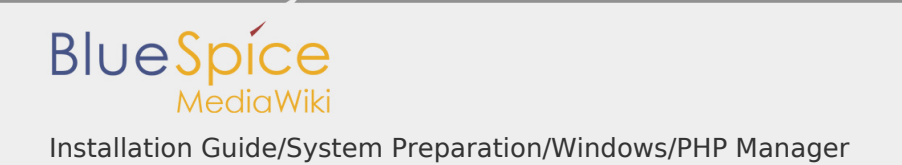

Installation Guide/System Preparation/Windows/PHP Manager

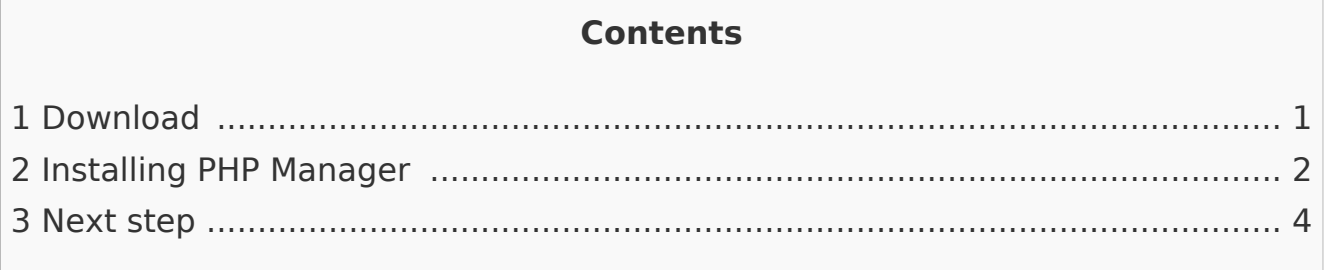

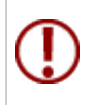

**PHP Manager conveniently integrates PHP into your IIS installation. The steps listed here are required.**

## <span id="page-0-0"></span>Download

In Internet Explorer, open the [official download page on iis.com](https://www.iis.net/downloads/community/2018/05/php-manager-150-for-iis-10) (1). Click "Download this extension" (2).

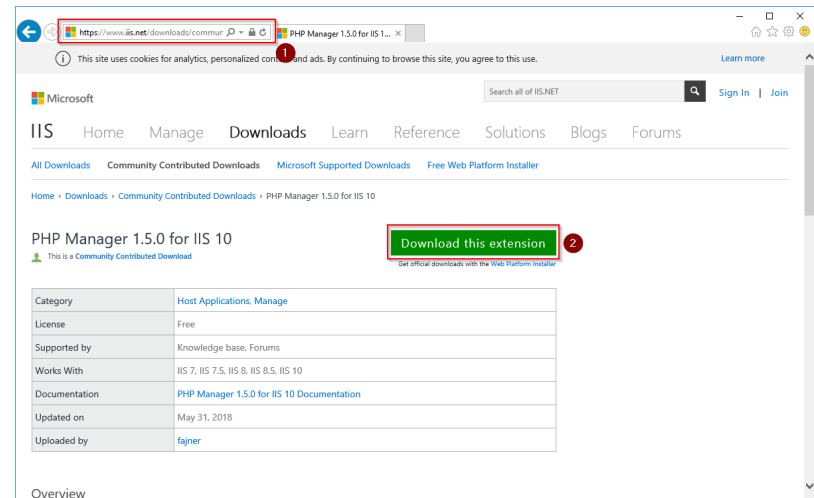

Confirm the following dialog with "OK":

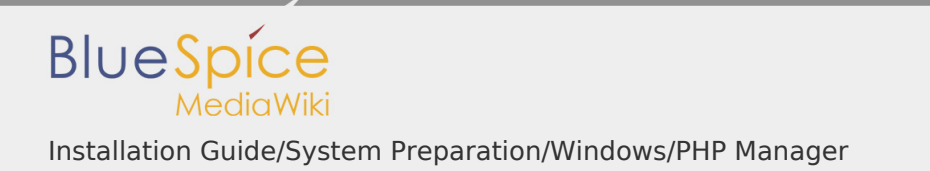

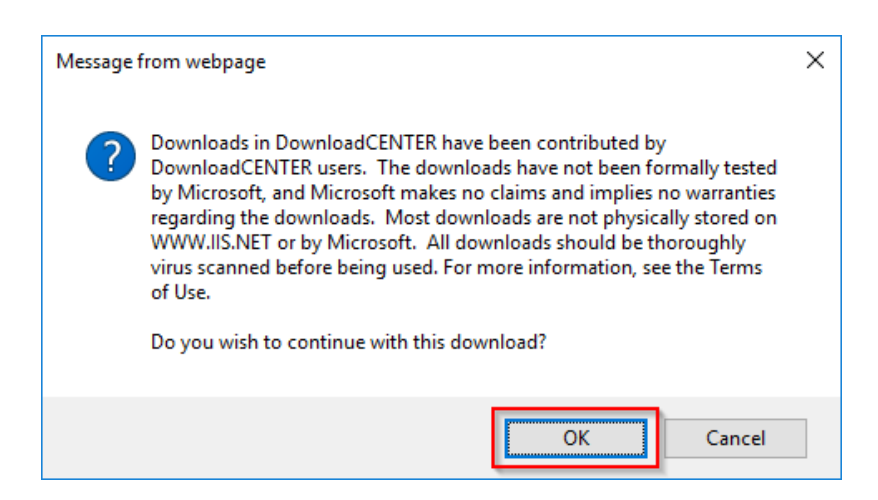

Follow the further download instructions and download the installation package to your hard disk.

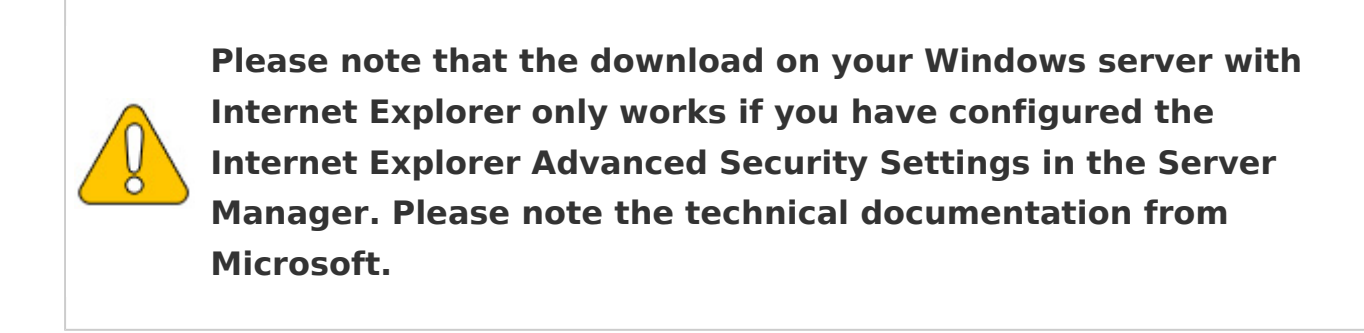

## <span id="page-1-0"></span>Installing PHP Manager

Open the downloaded PHPManagerForlIS\_V1.5.0.msi file.

Start the installation by clicking "Next >":

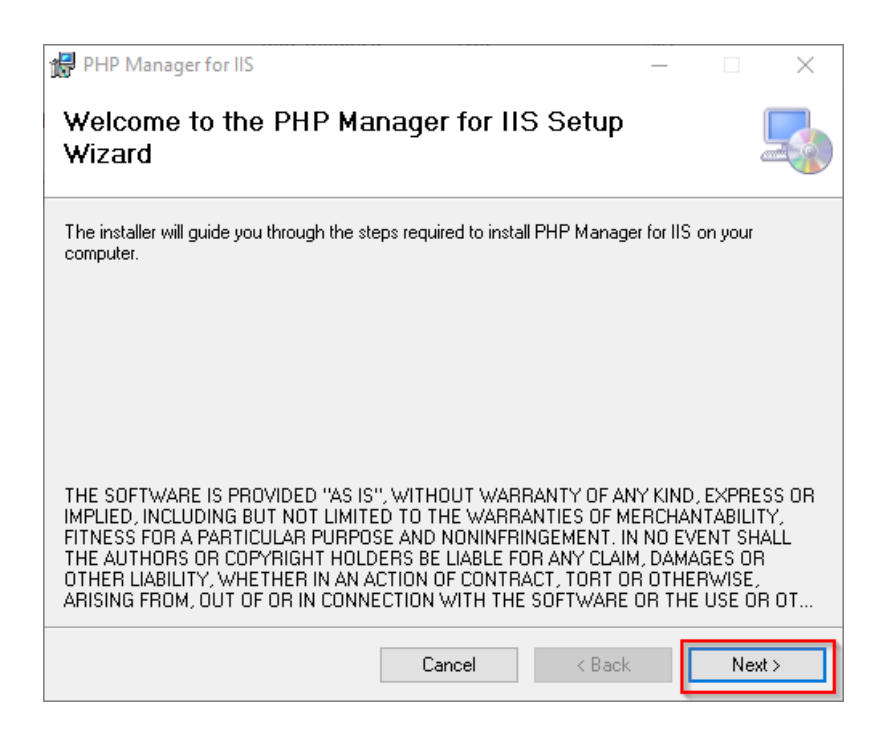

Confirm the license  $(1)$  and click on "Next  $>$ "  $(2)$ :

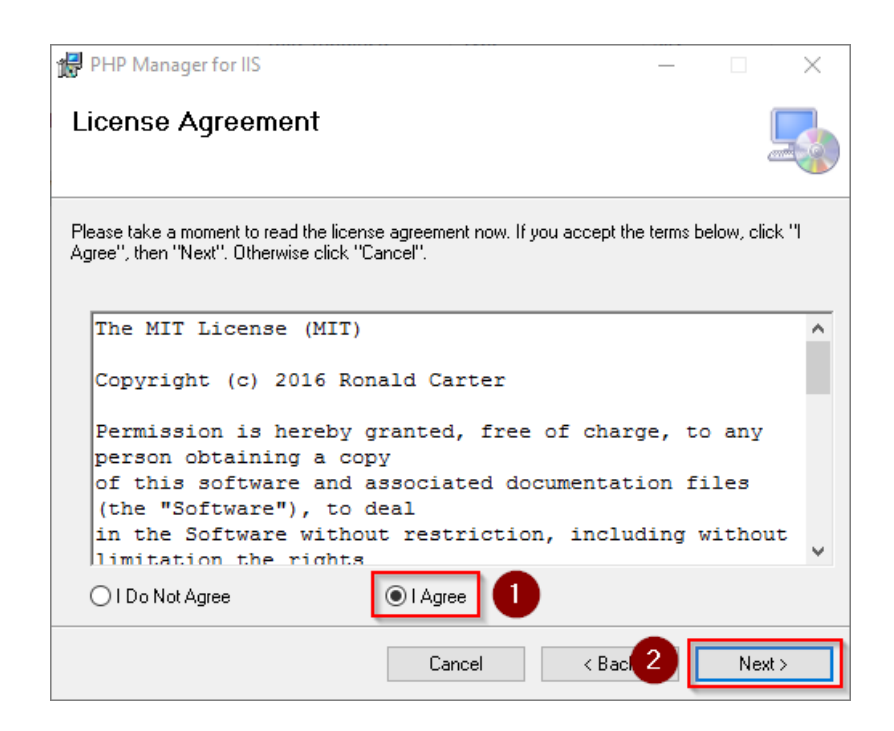

The installation is now executed and completed without further confirmation. You can close the setup program when finished:

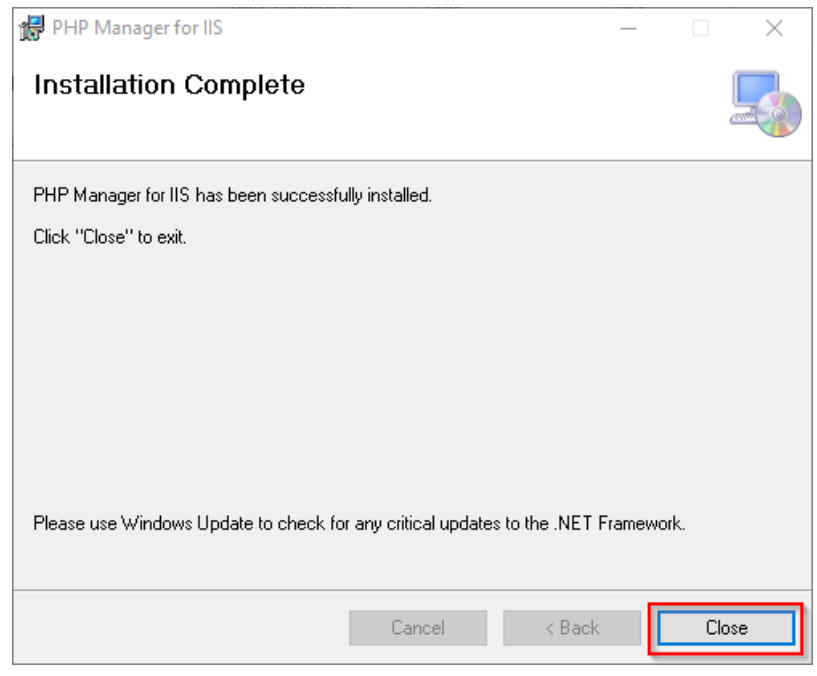

## <span id="page-3-0"></span>Next step

If you have completed all steps successfully, you can delete the previously downloaded "PHPManagerForIIS\_V1.5.0.msi" file from your hard disk and continue to the next step "[PHP 7.3](https://en.wiki.bluespice.com/wiki/Setup:Installation_Guide/System_Preparation/Windows/PHP_7.3)".